# **D-Link**

5-IN-1 USB-C HUB WITH HDMI AND SD/MICROSD CARD READER DUB-M530

# **QUICK INSTALLATION GUIDE**

INSTALLATIONSANLEITUNG GUIDE D'INSTALLATION GUÍA DE INSTALACIÓN GUIDA DI INSTALLAZIONE INSTALL ATIFHANDL FIDING INSTRUKCJA INSTALACJI INSTALAČNÍ PŘÍRUČKA TELEPÍTÉSI SEGÉDLET INSTALLASJONSVEILEDNING INSTALLATIONSVEJLEDNING ASENNUSOPAS INSTALLATIONSGUIDE GUIA DE INSTALAÇÃO ΟΔΗΓΟΣ ΓΡΗΓΟΡΗΣ ΕΓΚΑΤΑΣΤΑΣΗΣ VODIČ ZA BRZU INSTALACIJU KRATKA NAVODILA ZA UPORABO GHID DE INSTALARE RAPIDĂ РЪКОВОДСТВО ЗА БЪРЗА ИНСТАЛАЦИЯ STRUČNÁ INŠTALAČNÁ PRÍRUČKA

# **PACKAGE CONTENTS**

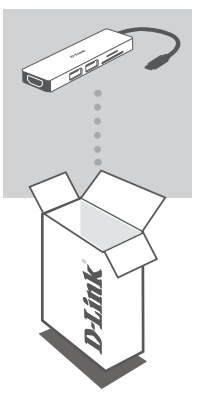

**5-IN-1 USB-C HUB WITH HDMI AND SD/MICROSD CARD READER** DUB-M530

If any of these items are missing or damaged, please contact your reseller.

## **SYSTEM REQUIREMENTS**

- Computer running Microsoft Windows® OS, Mac OS®, or Chrome OS<sup>™</sup>
- USB Type-C Port with DisplayPort Alternate Mode supported
- A HDMI Cable (HDMI 1.4 is required for 4K resolution)

## **PRODUCT SETUP**

#### **Step 1:**

Plug the DUB-M530's USB Type-C connector into an available USB Type-C port on your computer.

#### **Step 2:**

Connect a HDMI cable to the DUB-M530's HDMI port.

#### **Step 3:**

Attach the other end of the HDMI cable to your HDMI display.

#### **Step 4 (Optional):**

Connect up to two USB devices to the USB 3.0 ports. You can also use the dual-slot card reader to access data on the SD or microSD card simultaneously.

**Note**: The device may become warm to touch while in use. This is within normal operating temperature.

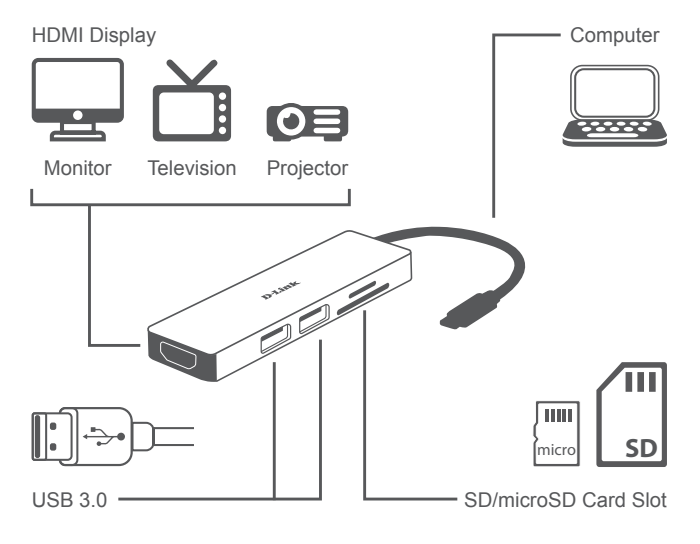

TECHNICAL SUPPORT

## **PACKUNGSINHALT**

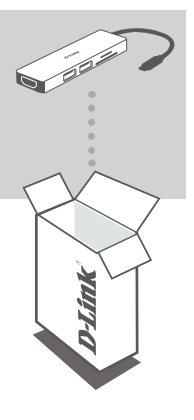

**5-IN-1 USB-C-HUB MIT HDMI UND SD/MICROSD-KARTENLESER** DUB-M530

Sollte einer dieser Artikel fehlen oder beschädigt sein, wenden Sie sich bitte an Ihren Fachhändler.

### **SYSTEMVORAUSSETZUNGEN**

- Ein Computer mit Microsoft Windows<sup>®</sup>, Mac OS<sup>®</sup>, oder Chrome OS<sup>™</sup> als Betriebssystem
- USB-Port Typ-C mit Unterstützung von DisplayPort Alternate Mode
- Ein HDMI-Kabel (für 4K-Auflösung ist HDMI 1.4 erforderlich)

## **EINRICHTUNG DES PRODUKTS**

### **Schritt 1:**

Stecken Sie den USB Typ-C-Stecker des DUB-M530 in einen freien USB-Port Typ-C an Ihrem Computer ein.

### **Schritt 2:**

Schließen Sie ein HDMI-Kabel an den HDMI-Port des DUB-M530 an.

#### **Schritt 3:**

Stecken Sie das andere Ende des HDMI-Kabels an Ihr HDMI-Anzeigegerät an.

### **Schritt 4 (Optional):**

Schließen Sie bis zu zwei USB-Geräte an die USB 3.0-Ports an. Mit dem Kartenleser mit zwei Steckplätzen können Sie auch gleichzeitig auf Daten auf der SD-Karte und microSD-Karte zugreifen.

**Hinweis**: Das Gerät kann im Betrieb warm werden. Das ist ganz normal.

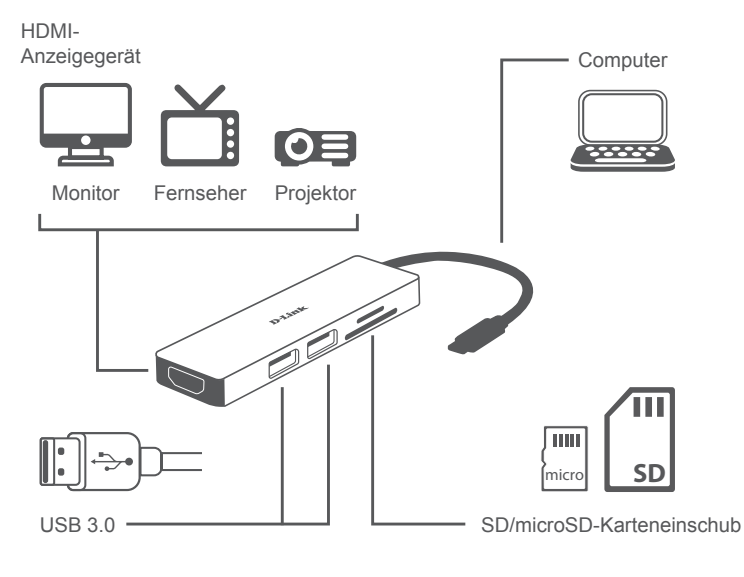

TECHNISCHER SUPPORT

# **CONTENU DE LA BOÎTE**

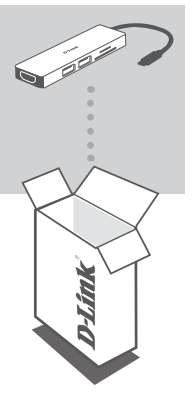

**CONCENTRATEUR USB-C 5 EN 1 AVEC HDMI ET LECTEUR DE CARTE SD/MICROSD** DUB-M530

Contactez votre revendeur s'il manque l'un des éléments ci-dessus ou si vous constatez des dommages.

## **CONFIGURATION SYSTÈME REQUISE**

- Ordinateur avec le système d'exploitation Microsoft Windows®, Mac® ou  $Chrome^{TM}$
- Port USB Type-C avec mode alternatif DisplayPort pris en charge
- Un câble HDMI (HDMI 1.4 est requis pour la résolution 4K)

### **CONFIGURATION DU PRODUIT**

### **Étape 1 :**

Branchez le connecteur USB Type-C du DUB-M530 sur un port USB Type-C disponible sur votre ordinateur.

### **Étape 2 :**

Connectez un câble HDMI sur le port HDMI du DUB-M530.

### **Étape 3 :**

Branchez l'autre extrémité du câble HDMI sur votre écran HDMI.

#### **Étape 4 (facultative) :**

Connectez jusqu'à deux périphériques USB aux ports USB 3.0. Vous pouvez également utiliser le lecteur de carte à double emplacement pour accéder simultanément aux données d'une carte SD ou microSD.

**Remarque** : L'appareil peut devenir chaud au toucher lors de l'utilisation. Ceci est dans la température de fonctionnement normale.

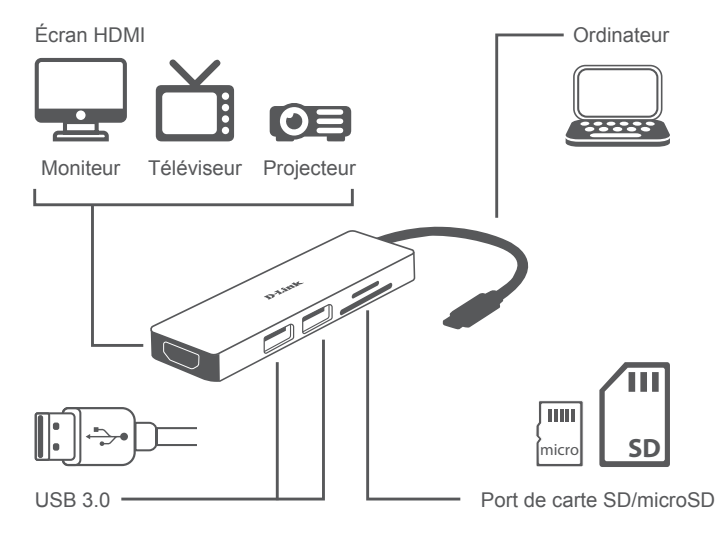

SUPPORT TECHNIQUE

## **CONTENIDO DE LA CAJA**

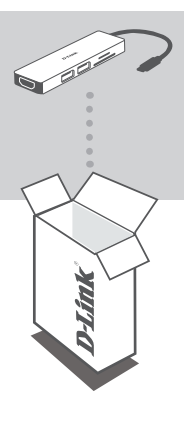

**CONCENTRADOR USB-C 5 EN 1 CON HDMI Y LECTOR DE TARJETAS SD/MICROSD** DUB-M530

Si falta cualquiera de estos componentes o está dañado, póngase en contacto con el proveedor.

### **REQUISITOS DEL SISTEMA**

- Equipo que ejecute un sistema operativo de Microsoft Windows® , Mac  $\mathsf{OS}^\circledast$  o Chrome  $\mathsf{OS}^\mathsf{TM}$
- Puerto USB tipo C que admita el modo DisplayPort alternativo
- Un cable HDMI (se requiere HDMI 1.4 para la resolución 4K)

## **CONFIGURACIÓN DEL PRODUCTO**

### **Paso 1:**

Enchufe el cable USB tipo C del DUB-M530 en un puerto USB de tipo C disponible del ordenador.

### **Paso 2:**

Conecte un cable HDMI al puerto HDMI del DUB-M530.

### **Paso 3:**

Conecte el otro extremo del cable HDMI a la pantalla HDMI.

#### **Paso 4 (opcional):**

Conecte hasta dos dispositivos USB a los puerto USB 3.0. También puede usar el lector de tarjetas de doble ranura para acceder a datos en la tarjeta SD o microSD de manera simultánea.

**Nota**: Es posible que note que el dispositivo se calienta cuando está en funcionamiento, pero entra dentro de la temperatura normal de uso.

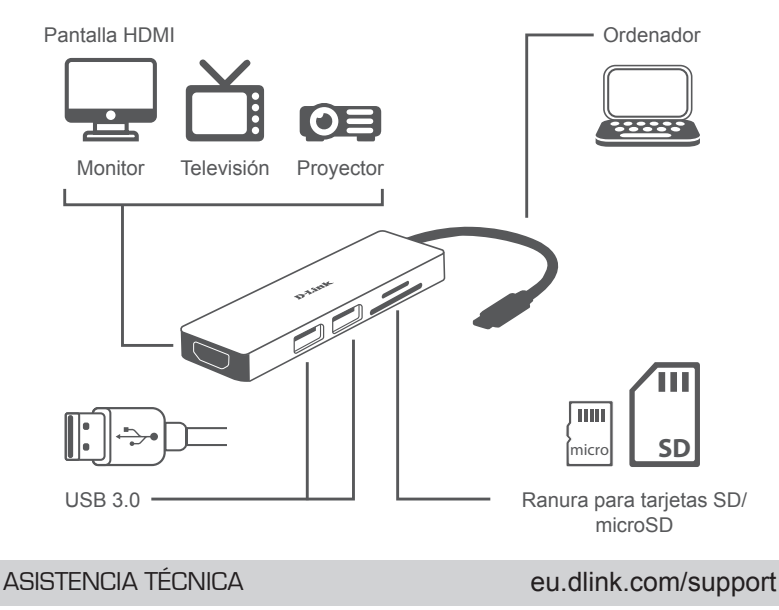

## **CONTENUTO DELLA CONFEZIONE**

![](_page_9_Picture_2.jpeg)

**HUB 5-IN-1 USB-C CON HDMI E LETTORE SCHEDE SD/MICROSD** DUB-M530

Se qualsiasi elemento tra questi risultasse mancante o danneggiato, rivolgersi al rivenditore.

## **REQUISITI DI SISTEMA**

- Computer con Microsoft Windows® OS, Mac OS® o Chrome OS™
- Porta USB Type-C con modalità alternata DisplayPort supportata
- Un cavo HDMI (HDMI 1.4 richiesto per la risoluzione 4K)

## **CONFIGURAZIONE DEL PRODOT**

### **Fase 1:**

Collegare il connettore USB di DUB-M530 a una porta USB Type-C nel computer.

### **Fase 2:**

Collegare un cavo HDMI alla porta HDMI diDUB-M530.

### **Fase 3:**

Collegare l'altra estremità del cavo HDMI al display HDMI.

#### **Fase 4 (facoltativa):**

Connettere fino a due dispositivi USB alle porte USB 3.0. Inoltre, è possibile utilizzare il lettore schede dual slot per accedere ai dati nella scheda SD o microSD contemporaneamente.

**Nota**: questo dispositivo potrebbe riscaldarsi durante l'uso. Il riscaldamento rientra nella normale temperatura operativa.

![](_page_10_Picture_11.jpeg)

ASSISTENZA TECNICA

## **INHOUD VERPAKKING**

![](_page_11_Picture_1.jpeg)

**5-IN-1 USB-C HUB MET HDMI EN SD/MICROSD-KAARTLEZER** DUB-M530

Neem contact op met uw leverancier als een van deze artikelen ontbreekt of beschadigd is.

### **SYSTEEMVEREISTEN**

- Computer met Microsoft Windows® OS, Mac OS® of Chrome OS™
- USB Type-C-poort met DisplayPort Alternate Mode-ondersteuning
- Een HDMI-kabel (HDMI 1.4 is vereist voor 4K-resolutie)

## **PRODUCTINSTALLATIE**

### **Stap 1:**

Sluit de DUB-M530 USB Type-C-connector aan op een beschikbare USB Type-C-poort op uw computer.

### **Stap 2:**

Sluit een HDMI-kabel aan op de HDMI-poort van DUB-M530.

### **Stap 3:**

Sluit het andere uiteinde van de HDMI-kabel aan op uw HDMI-display.

### **Stap 4 (optioneel):**

Sluit tot twee USB-apparaten aan op de USB 3.0-poorten. U kunt ook de dualslotkaartlezer gebruiken voor gelijktijdige toegang tot gegevens op de SD- of microSD-kaart.

**Opmerking**: Het apparaat kan bij gebruik warm aanvoelen. Dit is de normale bedrijfstemperatuur.

![](_page_12_Picture_12.jpeg)

### TECHNISCHE ONDERSTEUNING

# **ZAWARTOŚĆ OPAKOWANIA**

![](_page_13_Picture_1.jpeg)

**5-FUNKCYJNY KONCENTRATOR USB-C Z GNIAZDEM HDMI I CZYTNIKIEM KART SD/MICROSD** DUB-M530

Jeśli któregoś z tych elementów brakuje lub jest uszkodzony, skontaktuj się ze sprzedawcą.

### **WYMAGANIA SYSTEMOWE**

- Komputer z systemem Microsoft Windows® OS, Mac OS® lub Chrome  $OS^{TM}$
- Port USB typu C obsługą trybu alternatywnego DisplayPort
- Przewód HDMI (dla rozdzielczości 4K wymagany przewód HDMI 1.4)

### **KONFIGURACJA PRODUKTU**

### **Krok 1:**

Podłącz wtyczkę USB-C koncentratora DUB-M530 do dostępnego portu USB-C w komputerze.

### **Krok 2:**

Podłącz przewód HDMI do portu DUB-M530 HDMI.

### **Krok 3:**

Podłącz drugi koniec przewodu HDMI do ekranu HDMI.

### **Krok 4 (opcjonalnie):**

Podłącz maksymalnie dwa urządzenia USB do portów USB 3.0. Czytnik kart z dwoma gniazdami pozwala jednocześnie uzyskiwać dostęp do danych na karcie SD i microSD.

**Uwaga**: Podczas pracy urządzenie może być ciepłe w dotyku, co jest normalnym zjawiskiem.

![](_page_14_Figure_10.jpeg)

POMOC TECHNICZNA

![](_page_15_Picture_0.jpeg)

![](_page_15_Picture_1.jpeg)

#### **5-V-1 USB-C ROZBOČOVAČ S HDMI A ČTEČKOU KARET SD/MICROSD** DUB-M530

Pokud některá z uvedených položek v balení chybí nebo je poškozená, kontaktujte svého prodejce.

# **POŽADAVKY NA SYSTÉM**

- Počítač s operačním systémem Microsoft Windows®, Mac® nebo Chrome™
- Port USB-C s podporou režimu přepínání DisplayPort
- Kabel HDMI (pro rozlišení 4K je vyžadován kabel HDMI 1.4)

## **NASTAVENÍ PRODUKTU**

### **Krok č. 1:**

Zapojte konektor USB-C zařízení DUB-M530 do volného portu USB-C na počítači.

### **Krok č. 2:**

Kabel HDMI zapojte do portu HDMI DUB-M530.

### **Krok č. 3:**

Druhý konec ethernetového kabelu zapojte do displeje HDMI.

### **Krok 4 (volitelný):**

Do portů USB 3.0 zapojujte až dvě zařízení USB. Čtečku karet se dvěma sloty můžete používat také pro přístup k datům na kartě SD nebo micro SD současně.

**Poznámka**: Během používání se zařízení může zahřát. A to v mezích normální provozní teploty.

![](_page_16_Figure_10.jpeg)

TECHNICKÁ PODPORA

## **A CSOMAG TARTALMA**

![](_page_17_Picture_1.jpeg)

**5 AZ 1-BEN USB-C HUB HDMI-VEL ÉS SD-/MICROSD-KÁRTYAOLVASÓVAL** DUB-M530

Amennyiben ezen elemek bármelyike hiányzik vagy sérült, forduljon a viszonteladóhoz.

## **RENDSZERKÖVETELMÉNYEK**

- Microsoft Windows® OS, Mac OS® vagy Chrome OS™ rendszerű számítógép
- C típusú USB, amely támogatja az alternatív DisplayPort módot
- HDMI-kábel (a 4K felbontáshoz HDMI 1.4 szükséges)

# **TERMÉKBEÁLLÍTÁS**

### **1. lépés:**

Csatlakoztassa a(z) DUB-M530 USB-csatlakozóját egy szabad C típusú USBporthoz a számítógépen.

### **2. lépés:**

Csatlakoztasson egy HDMI-kábelt a(z) DUB-M530 HDMI-portjához.

### **3. lépés:**

Csatlakoztassa a HDMI-kábel másik végét a HDMI-megjelenítőhöz.

### **4. lépés (opcionális):**

Csatlakoztasson legfeljebb két USB-eszközt az USB 3.0-porthoz. A kettős nyílású kártyaolvasóval egyszerre olvashat be adatot SD- és microSDkártyáról is.

**Megjegyzés**: Használat közben a készülék érintésre meleg lehet. Ez a normál üzemi hőmérsékleten belül van.

![](_page_18_Figure_12.jpeg)

MŰSZAKI TÁMOGATÁS

## **PAKKEINNHOLD**

![](_page_19_Picture_1.jpeg)

**5-I-1 USB-C-HUB MED HDMI OG SD-/MICROSD-KORTLESER** DUB-M530

Hvis en av disse artiklene mangler eller er skadet, må du kontakte forhandleren.

## **SYSTEMKRAV**

- Datamaskin med Microsoft Windows® OS, Mac OS® eller Chrome OS<sup>™</sup>
- USB Type-C-port med støtte for DisplayPort Alternate Mode
- En HDMI-kabel (HDMI 1.4 kreves for 4K-oppløsning)

## **PRODUKTOPPSETT**

### **Trinn 1:**

Koble til USB Type-C-kontakten til DUB-M530 i en ledig USB Type C-port på datamaskinen.

### **Trinn 2:**

Koble til en HDMI-kabel i HDMI-porten til DUB-M530.

### **Trinn 3:**

Koble den andre enden av HDMI-kabelen til HDMI-skjermen din.

#### **Trinn 4 (valgfritt):**

Koble til opptil to USB-enheter i USB 3.0-portene. Du kan også bruke den doble kortleseren til å få tilgang til data på SD- eller microSD-kortet samtidig.

**Merk**: Enheten kan bli varm under bruk. Dette er innenfor vanlig driftstemperatur.

![](_page_20_Figure_12.jpeg)

TEKNISK STØTTE

## **PAKKENS INDHOLD**

![](_page_21_Picture_1.jpeg)

**5-I-1 USB-C HUB MED HDMI OG SD/MICROSD-KORTLÆSER** DUB-M530

Hvis én eller flere dele mangler eller er ødelagte, bedes du kontakte forhandleren.

## **SYSTEMKRAV**

- Computer som kører Microsoft Windows® OS, Mac OS® eller Chrome  $OS<sup>TM</sup>$
- USB Type-C port med displayPort Alternate Mode understøttes
- Et HDMI-kabel (HDMI 1.4 er påkrævet til 4K-opløsning)

## **OPSÆTNING AF PRODUKT**

### **Trin 1:**

Stik DUB-M530's USB Type-C-stikket i en ledig USB Type-C-port på computeren.

#### **Trin 2:**

Tilslut et HDMI-kabel til DUB-M530s HDMI-port.

#### **Trin 3:**

Tilknyt den anden ende af HDMI-kablet til din HDMI-skærm.

#### **Trin 4 (valgfrit):**

Tilslut op til to USB-enheder til USB 3.0-stikkene. Du kan også bruge kortlæseren med to indstik til at få adgang til data på SD-kort og microSD-kort samtidigt.

**Bemærk**: Enheden kan blive varm ved berøring, når den bruges. Dette er inden for normal driftstemperatur.

![](_page_22_Picture_10.jpeg)

TEKNISK SUPPORT

## **PAKKAUKSEN SISÄLTÖ**

![](_page_23_Picture_1.jpeg)

**VIISITOIMINEN USB-C-KESKITIN, JOSSA ON HDMI JA SD-/MICROSD-KORTINLUKIJA** DUB-M530

Jos jokin näistä osista puuttuu tai on vaurioitunut, ota yhteyttä jälleenmyyjääsi.

## **JÄRJESTELMÄVAATIMUKSET**

- Tietokone, jossa on Microsoft Windows® -käyttöjärjestelmä, Mac OS® tai Chrome OS<sup>™</sup>
- USB Type-C -portti, joka tukee DisplayPortin vaihtoehtoista tilaa
- HDMI-kaapeli (HDMI 1.4 vaaditaan 4K-tarkkuudelle)

# **TUOTTEEN KÄYTTÖÖNOTTO**

### **Vaihe 1:**

kytke laitteen DUB-M530 USB Type-C -liitin tietokoneen vapaaseen USB Type-C -porttiin.

### **Vaihe 2:**

Liitä HDMI-kaapeli DUB-M530:n HDMI-porttiin.

### **Vaihe 3:**

Liitä HDMI-kaapelin toinen pää HDMI-näyttöön.

### **Vaihe 4 (valinnainen):**

Liitä USB 3.0 -portteihin enintään kaksi USB-laitetta. Voit myös käyttää kaksipaikkaista kortinlukijaa SD- tai microSD-kortilla olevien tietojen käyttämiseen samanaikaisesti.

**Huomautus**: Laite saattaa tuntua kosketettaessa lämpimältä käytön aikana. Tämä on normaali käyttölämpötila.

![](_page_24_Picture_10.jpeg)

TEKNINEN TUKI

# **FÖRPACKNINGSINNEHÅLL**

![](_page_25_Picture_1.jpeg)

**5-I-1 USB-C-HUBB MED HDMI OCH SD-/MICROSD-KORTLÄSARE** DUB-M530

Om någon av artiklarna saknas eller är skadad, var vänlig kontakta din återförsäljare.

### **SYSTEMKRAV**

- Dator som kör Microsoft Windows<sup>®</sup> OS, Mac OS<sup>®</sup> eller Chrome OS<sup>™</sup>
- USB Type-C-port med stöd för DisplayPort-alternativläge
- En HDMI-kabel (HDMI 1.4 krävs för 4K-upplösning)

## **PRODUKTINSTALLATION**

### **Steg 1:**

Koppla in USB-kontakten som hör till DUB-M530 i en tillgänglig USB Type-Cport på din dator.

### **Steg 2:**

Anslut HDMI till HDMI-porten på DUB-M530.

### **Steg 3:**

Anslut den andra änden av HDMI-kabeln till din HDMI-skärm.

#### **Steg 4 (valfritt):**

Anslut upp till två USB-enheter till USB 3.0-portarna. Du kan även använda kortläsaren med dubbla kortplatser för att få samtidig åtkomst till data på SDkortet eller microSD-kortet.

**Obs**: När enheten används kan den kännas varm. Det är inom den normala driftstemperaturen.

![](_page_26_Figure_10.jpeg)

TEKNISK SUPPORT

## **CONTEÚDO DA EMBALAGEM**

![](_page_27_Picture_1.jpeg)

**HUB USB-C 5 EM 1 COM SAÍDAS HDMI E LEITOR DE CARTÕES SD/MICROSD** DUB-M530

Se faltar algum destes itens ou se estiverem danificados, contacte o seu revendedor.

### **REQUISITOS DO SISTEMA**

- Computador com Microsoft Windows<sup>®</sup> OS, Mac OS<sup>®</sup> ou Chrome OS<sup>™</sup>
- Porta USB Tipo C com modo alternado DisplayPort suportado
- Um cabo HDMI (é necessário HDMI 1.4 para resolução 4K)

## **CONFIGURAÇÃO DO PRODUTO**

### **Passo 1:**

Ligue a ficha USB Tipo C do DUB-M530 numa porta USB Tipo C disponível no seu computador.

### **Passo 2:**

Ligue um cabo HDMI à porta HDMI do DUB-M530.

### **Passo 3:**

Ligue a outra extremidade do cabo HDMI no dispositivo de visualização HDMI.

#### **Passo 4 (opcional):**

Ligue até dois dispositivos USB nas portas USB 3.0. Também pode usar o leitor de cartões dual-slot para aceder, simultaneamente, a dados no cartão SD ou microSD.

**Nota**: O dispositivo pode ficar quente ao toque durante a utilização. Isto pode ocorrer na amplitude de temperatura de funcionamento normal.

![](_page_28_Figure_10.jpeg)

## **ΠΕΡΙΕΧΌΜΕΝΑ ΣΥΣΚΕΥΑΣΙΑΣ**

![](_page_29_Picture_1.jpeg)

**ΔΙΑΝΌΜΕΑΣ USB-C 5-ΣΕ-1 ΜΕ HDMI ΚΑΙ ΑΝΑΓΝΏΣΤΉ ΚΑΡΤΏΝ SD/MICROSD** DUB-M530

Αν κάποιο από αυτά τα αντικείμενα λείπει ή είναι κατεστραμμένο, επικοινωνήστε με τον μεταπωλητή.

## **ΑΠΑΙΤΉΣΕΙΣ ΣΥΣΤΉΜΑΤΌΣ**

- Υπολογιστής που λειτουργεί με Microsoft Windows® OS, Mac OS® ή Chrome  $OS^{TM}$
- Θύρα USB Τύπου C με υποστήριξη DisplayPort Alternate Mode
- Ένα καλώδιο HDMI (απαιτείται HDMI 1.4 για ανάλυση 4K)

## **ΔΙΑΜΌΡΦΏΣΉ ΠΡΌΪΌΝΤΌΣ**

### **Βήμα 1:**

Συνδέστε τον σύνδεσμο USB Τύπου C του προϊόντος DUB-M530 σε μια διαθέσιμη θύρα USB Τύπου C στον υπολογιστή σας.

### **Βήμα 2:**

Συνδέστε ένα καλώδιο HDMI στη θύρα HDMI του προϊόντος DUB-M530.

### **Βήμα 3:**

Προσαρτήστε το άλλο άκρο του καλωδίου HDMI στην οθόνη σας HDMI.

### **Βήμα 4 (προαιρετικά):**

Συνδέστε έως και δύο συσκευές USB στις θύρες USB 3.0. Μπορείτε επίσης να χρησιμοποιήσετε τον αναγνώστη καρτών διπλής υποδοχής για να αποκτήσετε πρόσβαση σε δεδομένα καρτών SD ή microSD ταυτόχρονα.

**Σημείωση**: Μπορεί να αισθανθείτε τη συσκευή θερμή εάν την αγγίξετε όταν χρησιμοποιείται. Αυτό βρίσκεται εντός της κανονικής θερμοκρασίας λειτουργίας.

![](_page_30_Figure_10.jpeg)

# **SADRŽAJ PAKIRANJA**

![](_page_31_Picture_1.jpeg)

#### **5-U-1 USB-C ČVORIŠTE S HDMI PRIKLJUČKOM I ČITAČEM SD/MICROSD KARTICA** DUB-M530

Ako bilo koji od ovih artikala nedostaje ili ako je oštećen, obratite se prodavaču.

### **ZAHTJEVI SUSTAVA**

- Računala s operacijskim sustavom Microsoft Windows®, Mac OS® ili Chrome OS<sup>TM</sup>
- USB Type-C port uz podržani DisplayPort alternativni način rada
- HDMI kabel (za 4K razlučivost je potreban HDMI 1.4)

### **POSTAVLJANJE PROIZVODA**

### **Prvi korak:**

Priključite USB Type-C priključak uređaja DUB-M530 u raspoloživi USB Type-C port na računalu.

### **Drugi korak:**

Priključite HDMI kabel u HDMI port uređaja DUB-M530.

### **Treći korak:**

Priključite drugi kraj HDMI kabela u vaš HDMI uređaj za prikaz.

### **Četvrti korak (opcionalno):**

Priključite do dva USB uređaja u USB 3.0 portove. Također možete upotrijebiti čitač kartica s dvostrukim utorom kako biste istovremeno pristupili podacima na SD ili microSD karticama.

**Napomena**: Uređaj može biti topao na dodir kada se koristi. To je unutar normalne radne temperature.

![](_page_32_Figure_10.jpeg)

TEHNIČKA PODRŠKA

## **VSEBINA PAKETA**

![](_page_33_Picture_1.jpeg)

**RAZDELILNIK USB-C 5 V 1 S PRIKLJUČKOM HDMI IN BRALNIKOM KARTIC SD/MICROSD** DUB-M530

Če katera koli stvar manjka ali je poškodovana, prosimo kontaktirajte svojega trgovca.

### **SISTEMSKE ZAHTEVE**

- Računalnik, v katerem se izvaja operacijski sistem Microsoft Windows® , Mac OS<sup>®</sup> ali Chrome OS<sup>™</sup>
- Vrata USB Type-C s podprtim izmeničnim načinom DisplayPort
- Kabel HDMI (HDMI 1.4 je potreben za ločljivost 4K)

## **NAMESTITEV IZDELKA**

### **1. korak:**

Priključek USB Type-C modela DUB-M530 priključite v razpoložljiva vrata USB Type-C na računalniku.

### **2. korak:**

Priključite kabel HDMI na vrata HDMI naprave DUB-M530.

### **3. korak:**

Drugi konec kabla HDMI priključite na zaslon HDMI.

#### **4. korak (na izbiro):**

V vrata USB 3.0 priključite do dve napravi USB. Bralnik kartic z dvema režama lahko uporabite tudi za sočasno dostopanje do podatkov na kartici SD ali microSD.

**Opomba**: Naprava lahko postane vroča na dotik med uporabo. To je v skladu z običajno obratovalno temperaturo.

![](_page_34_Picture_10.jpeg)

TEHNIČNA PODPORA

# **CONŢINUTUL PACHETULUI**

![](_page_35_Picture_1.jpeg)

### **HUB USB-C 5-ÎN-1 CU HDMI ȘI CITITOR CARD SD/MICROSD**

DUB-M530

Dacă oricare dintre aceste elemente lipseşte sau este deteriorat, contactaţi distribuitorul.

## **CERINŢE DE SISTEM**

- Computer cu Microsoft Windows® OS, Mac OS® sau Chrome OS™
- Port USB tip-C ce suportă modul alternativ DisplayPort
- Un cablu HDMI (pentru rezoluția 4K este necesar HDMI 1.4)

## **CONFIGURAREA PRODUSULUI**

### **Pasul 1:**

Conectaţi conectorul USB tip-C al DUB-M530 la un port USB Tip-C disponibil de pe computer.

### **Pasul 2:**

Conectați un cablu HDMI la portul HDMI al DUB-M530.

### **Pasul 3:**

Atașați celălalt capăt al cablului HDMI la afișajul dvs. HDMI.

#### **Pasul 4 (opțional):**

Conectați până la două dispozitive USB la porturile USB 3.0. De asemenea, puteți să utilizați cititorul de card dual pentru a accesa date simultan de pe un card SD sau microSD.

**Notă**: Dispozitivul se poate încălzi în timpul utilizării. Acest lucru se încadrează în intervalul normal de temperaturi de operare.

![](_page_36_Figure_10.jpeg)

SUPORT TEHNIC

## **СЪДЪРЖАНИЕ НА ОПАКОВКАТА**

![](_page_37_Picture_1.jpeg)

#### **5-В-1 USB-C ХЪБ С HDMI И ЧЕТЕЦ ЗА КАРТИ SD/MICROSD** DUB-M530

Ако някой от тези елементи липсва или е повреден, моля, свържете се с вашия търговец.

## **СИСТЕМНИ ИЗИСКВАНИЯ**

- компютър с Microsoft Windows® OS, Mac OS® или Chrome OS™
- USB Type-C порт с поддръжка на DisplayPort Alternate Mode
- НDMI кабел (за разделителна способност 4K е необходим HDMI 1.4)

# **НАСТРОЙКИ НА ПРОДУКТА**

### **Стъпка 1:**

Включете конектора USB Type-C на DUB-M530 в свободен USB Type-C порт на своя компютър.

### **Стъпка 2:**

Свържете HDMI кабел към HDMI порта на DUB-M530.

### **Стъпка 3:**

Прикрепете другия край на HDMI кабела към вашия HDMI дисплей.

### **Стъпка 4 (по желание):**

Свържете до две USB устройства към портовете USB 3.0. За едновременен достъп до данни в SD и microSD картата, можете да използвате и четеца за карти с двоен слот.

**Забележка**: Устройството може да стане топло на допир, докато се използва. Това е в рамките на нормалната работна температура.

![](_page_38_Picture_10.jpeg)

TECHNICAL SUPPORT

### **OBSAH BALENIA**

![](_page_39_Picture_1.jpeg)

**ROZBOČOVAČ 5-IN-1 USB-C S HDMI A ČÍTAČKOU KARIET SD/MICROSD** DUB-M530

Ak nejaká položka chýba, prípadne je poškodená, obráťte sa na predajcu.

## **SYSTÉMOVÉ POŽIADAVKY**

- Počítač so systémom Microsoft Windows®, Mac OS® alebo Chrome OS™
- Port USB Type-C s podporou režimu DisplayPort Alternate Mode
- Kábel HDMI (na rozlíšenie 4K je potrebný HDMI 1.4)

# **INŠTALÁCIA PRODUKTU**

### **Krok 1:**

Zapojte konektor USB Type-C na DUB-M530 do voľného portu USB Type-C na počítači.

### **Krok 2:**

Zapojte kábel HDMI do portu HDMI na zariadení DUB-M530.

### **Krok 3:**

Pripojte druhý koniec kábla HDMI k obrazovke HDMI.

### **Krok 4 (nepovinný):**

Do portov USB 3.0 zapojte najviac dve USB zariadenia. Na súčasný prístup k údajom uloženým na karte SD alebo microSD môžete použiť čítačku kariet s dvomi zásuvkami.

**Poznámka**: Zariadenie môže byť počas používania teplé na dotyk. Je to v rámci bežnej prevádzkovej teploty.

![](_page_40_Figure_10.jpeg)

**SLOVENSKY SLOVENSKY**

Ver. 1.00(EU) 2019/10/23